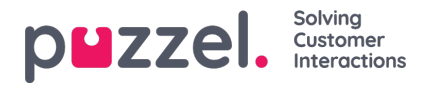

## **Skapa återkommande aktiviteter**

Det finns två sätt att lägga till återkommande aktiviteter:

- på schemaskärmen
- i aktivitetskalendern

## **Schemaskärm**

- 1. Högerklicka på en agents tidslinje.
- 2. Ange aktivitetstyp, start och längd.
- 3. Om du vill att aktiviteten ska återkomma markerar du rutan för Duplicate Activity.
- 4. Markera rutorna för de dagar du vill att aktiviteten ska dupliceras.
- 5. Ange datumet då aktiviteterna ska upphöra.
- 6. Klicka på Save.

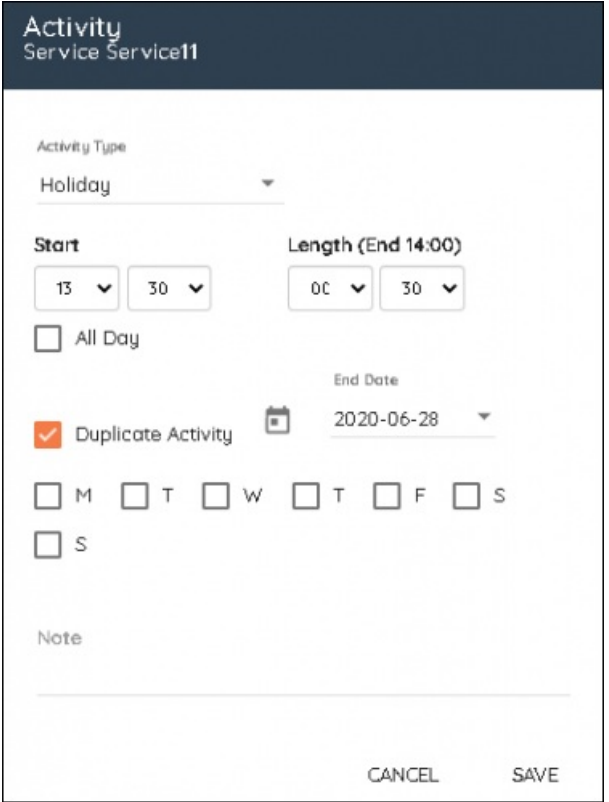

## **Aktivitetskalender**

- 1. Högerklicka på datumet då aktiviteten startar.
- 2. Välj aktiviteten i listrutan, starttid och varaktighet. Gör en notering vid behov.
- 3. Välj agenten eller agenterna som ska delta i aktiviteten. Sökning och filtrering kan användas.
- 4. Klicka på nästa
- 5. Klicka **Tilldela** för att lägga till aktiviteten eller markera rutan**Återkommande**.

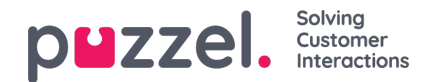

- 6. Välj hur aktiviteten ska upprepas med en specifik frekvens för dagar, veckor eller månader.
- 7. Välj slutdatum.

## 8. Klicka på **Tilldela**.

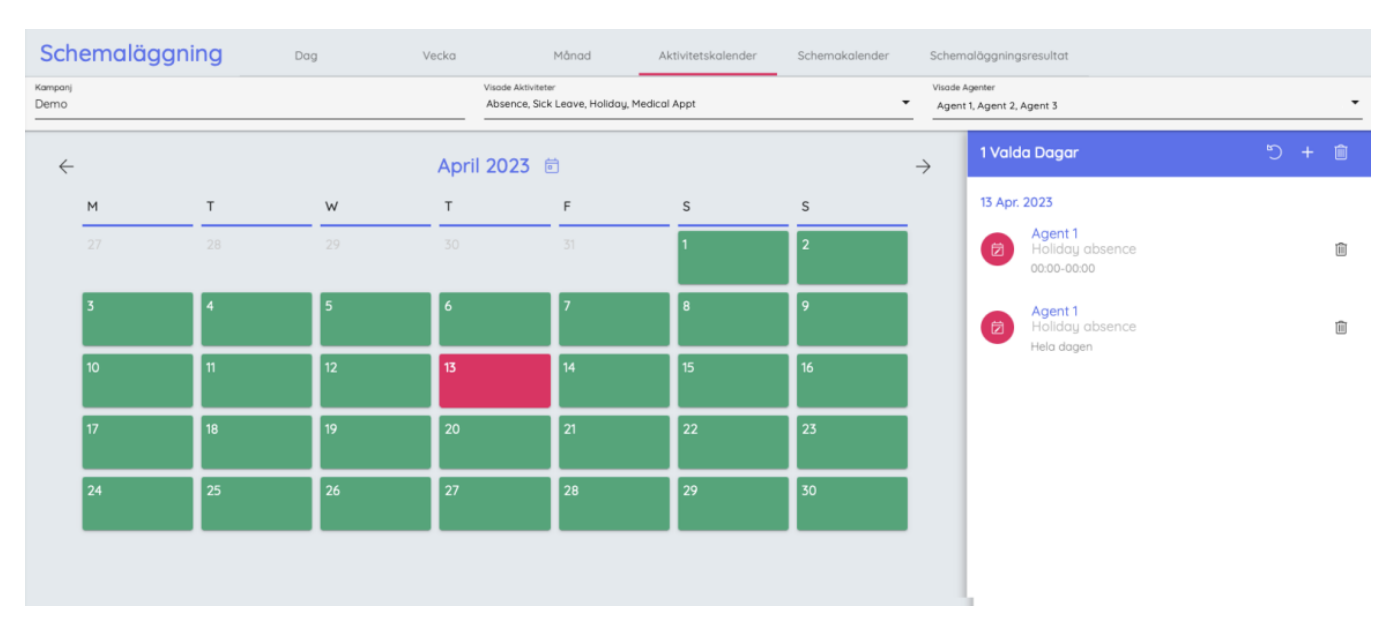